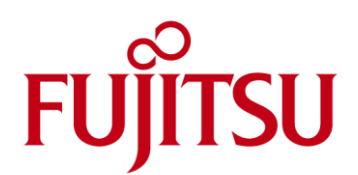

# FUJITSU Cloud Service S5 Installation and Configuration of MySQL on CentOS Server

This guide details the steps required to install and configure MySQL on a CentOS Server

#### Introduction

The FUJITSU Cloud Service S5 is an open platform and in the interest of openness, this guide will form part of a series dedicated to using the FUJITSU Cloud Service S5 in an open source context. This guide will detail the steps required to install, configure and set-up MySQL ("The world's most popular open source database") from an RPM on a CentOS server on the FUJITSU Cloud Service  $S<sub>5</sub>$ 

Red Hat Package Manager or RPM Package Manager (RPM) is a file package format containing the compiled version of software for installation. This guide is based on installing MySQL from an RPM package. MySQL is a relational database and a key part of LAMP (Linux, Apache, MySQL, PHP / Perl / Python). More and more organisations are using LAMP because of its lower cost and freedom from platform lock-in.

#### Assumptions

- User Account, Certificate and connectivity to the FUJITSU Cloud Service S5. **COL**
- $\mathcal{L}_{\mathcal{A}}$ Familiarity with the FUJITSU Cloud Service S5 Portal basic configuration and administration tasks.
- Familiarity with the FUJITSU Cloud Service S5 Portal System Manager and Design Studio.
- $\blacksquare$ Familiarity with Linux / CentOS configuration and administration tasks.
- CentOS Economy Server on the FUJITSU Cloud Service S5 with an additional disk.
- Familiarity with MySQL and associated administration(further information is available at: http://dev.r
- Copy of the MySQL Server Generic RPM Package either 32-bit or 64-bit (MySQL Community Server 5.5.18 will be used here).

## Obtaining a copy of the MySQL & Client Tools RPM Packages

- 1. MySQL [\(http://www.mysql.com/\)](http://www.mysql.com/) Community Server Generally Available (GA) Release: 5.5.18 will be used.
- 2. FUJITSU Cloud Service S5 provides CentOS servers in either 32-bit and 64-bit architecture variants. When the downloading MySQL, choose a **Linux - Generic RPM Package** either **32-bit** or **64-bit** as appropriate to the architecture of the proposed CentOS server.
- 3. A free MySQL Community Edition server may be downloaded from http://
- 4. In this example **Linux - Generic 2.6 (x86, 64-bit), RPM Package MySQL Server** was selected
- 5. When complete, dowmload the MySQL Client Tools. In this example **Linux - Generic 2.6 (x86, 64-bit), RPM Package Client Utilities** was selected.
- 6. When the MySQL package has been downloaded, create a VPN Connection and remote copy the packages to the target server via SSH (see FUJITSU Cloud Service S5 Setup and Configuration of Secure Shell to perform remote a copy with CentOS Servers).

#### Installing MySQL - Preparation

- 1. Login to the target CentOS Server as **root**
- 2. Add a dedicated mysql user account. Use **useradd <user-name>**followed by typing the **ENTER** key,

*[root@localhost mysql]# useradd mysql*

3. Add a dedicated mysql group. Use **groupadd <group-name>**followed by typing the **ENTER** key,

*[root@localhost mysql]# groupadd mysql*

*groupadd: group mysql exists*

4. Assign the mysql user to the mysql group using **useradd -g <group-name> <user-name>**followed by **ENTER**,

*[root@localhost mysql]# useradd -g mysql mysql useradd: user mysql exists*

5. Set the mysql user password,

# *[root@localhost mysql]# passwd mysql*

- 6. When installing any database it is good practice to keep the software binaries separate from data and log files. A CentOS Economy Server on the FUJITSU Cloud Service S5 includes a 10GB system disk, MySQL binaries will reside here. For the purpose of keeping data and logs files separate, this guide will assume an additional disk mounted under the following path, **/home/mysql**. For more information see, FUJITSU Cloud Service S5 - Installation and Configuration of MySQL on CentOS Servers.
- 7. Create directory structure by typing the following commands each followed by the **ENTER** key,

*[root@localhost mysql]# cd /home/mysql [root@localhost mysql]# mkdir console [root@localhost mysql]# mkdir data [root@localhost mysql]# mkdir log*

- 8. An explanation of the directory structure is as follows:
- $\mathbf{r}$ **console** directory contains any MySQL ASCII type log files such as the console / stdout, slow-query logs etc.
- $\blacksquare$ **data** directory holds the MySQL data files.
- **log** directory is where MySQL transaction logs will reside.
- 9. Ensure correct directory access using the syntax followed by **ENTER**,

# [root@localhost mysql]# **chown -R mysql:mysql console data log**

## Installing MySQL - Setup

10. Install MySQL server. This guide is based on a Generic Linux RPM install of MySQL. The MySQL-server-5.5.18-1.linux2.6.x86\_64 RPM package being used is NOT relocatable. To install type, **rpm -Uvh <rpm-file-name>**followed by **ENTER**,

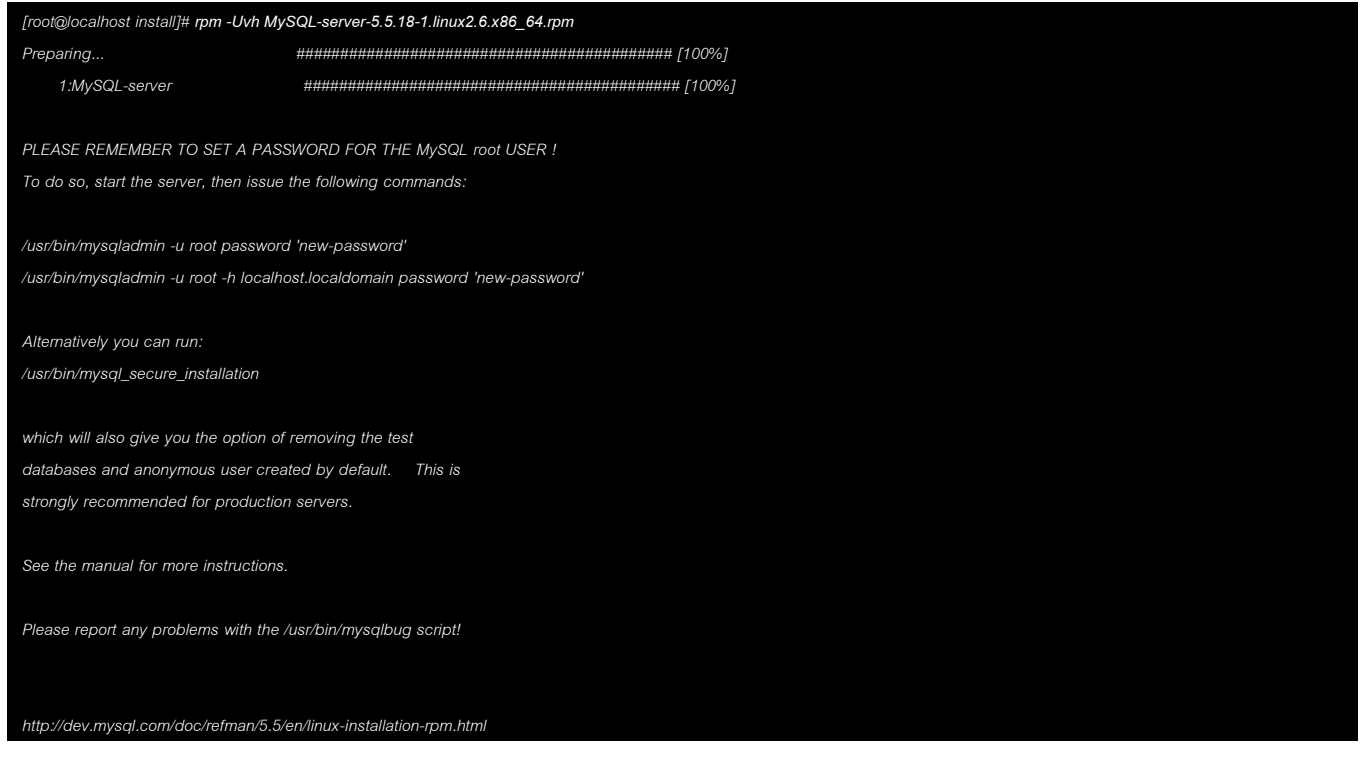

- 10. MySQL will be installed in the following directories,
- $\mathcal{L}_{\mathcal{A}}$ /usr/bin, client programs and scripts.
- $\mathcal{L}_{\mathcal{A}}$ /usr/sbin, the mysqld server binaries. (32bit only? Cant see in 5 or 6 for)
- $\mathbf{r}$ /var/lib/mysql, log filesand databases.
- $\mathbf{r}$ /usr/share/info, MySQL manual in Info format.
- $\blacksquare$ /usr/share/man, MySQL Linux manual pages.
- $\blacksquare$ /usr/include/mysql, include (header) files.
- $\blacksquare$ /usr/lib64/mysql, 64 bit libraries.
- /usr/share/mysql, miscellaneous support files, including error messages, character set files, sample configuration files, SQL for database installation.
- /usr/share/sql-bench, benchmarks.
- 11. Ownership of Server. If necessary, ensure that the distribution contents are accessible to the mysql user and group created previously. If the installation was performed as mysql, no further action is required. If the distribution was installed as root, the contents will be owned by root. Therefore it is essential to change its ownership to mysql. This may be done by executing the following commands as in the installation directory. The first command changes the owner attribute of the files to the mysql user. The second changes the group attribute to the mysql group,

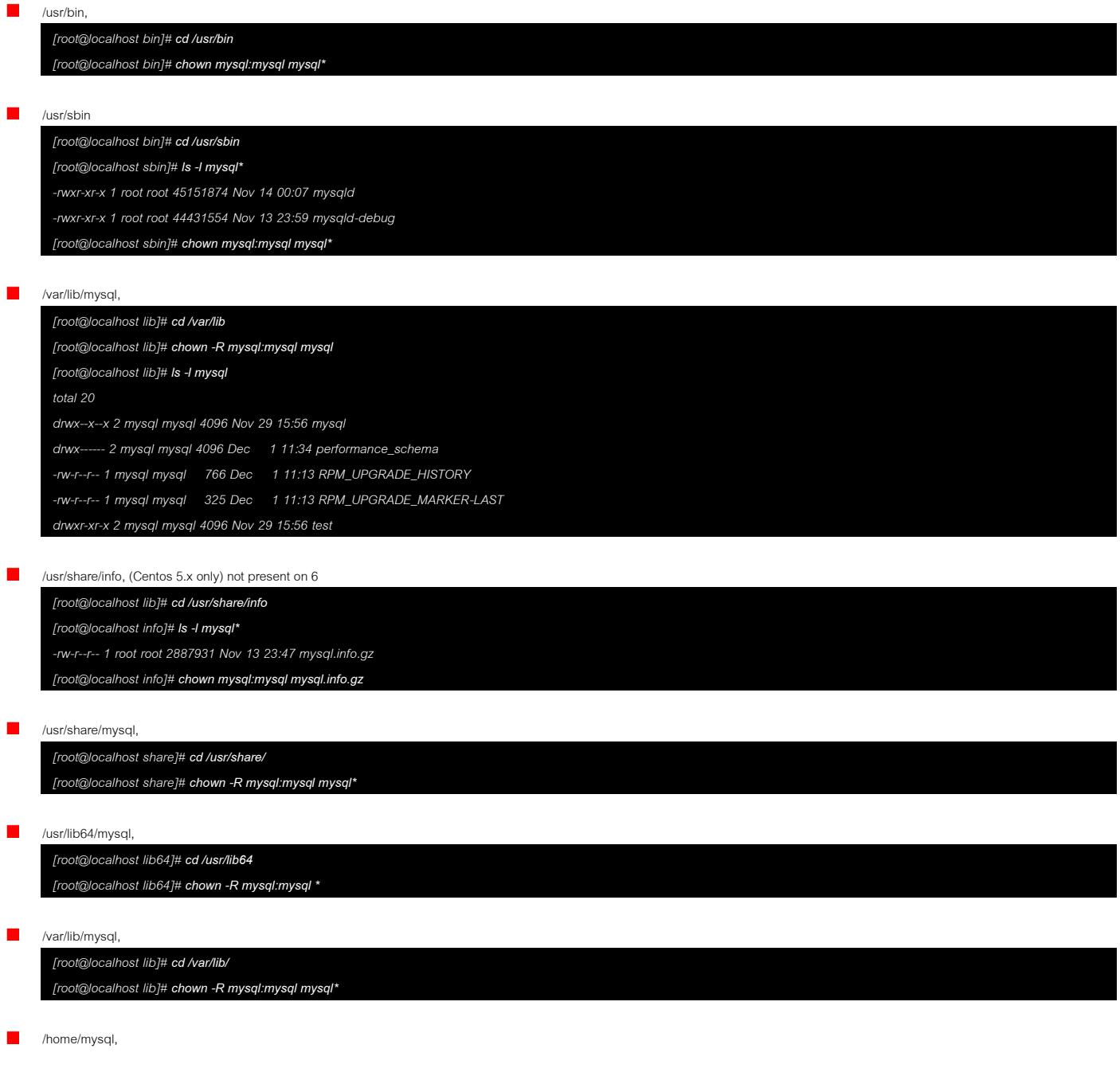

*[root@localhost lib]# chmod -R 777 /home/mysql/ [root@localhost lib]#* 

12. Ownership and permissions of client tools,

*[root@localhost bin]# cd /usr/bin [root@localhost bin]# chown mysql:mysql mysql\**

## Installing MySQL - Configuration

13. Set MySQL Directories. By default, MYSQL database files are created under the **/var/lib/mysql** directory. Good practice to place database data and log files on a separate disk to binaries. MySQL configuration is recorded in the **my.cnf** file. The MySQL distribution contains several sample configurations. For the purpose of this guide a high concurrency configuration is used based on the **InnoDB** database engine plug-in. To set the primary MySQL directories, start with a copy a sample configuration file and modify,

*[root@localhost bin]# cp /usr/share/mysql/my-innodb-heavy-4G.cnf /usr/bin/my.cnf*

14. Set both owner and group membership of the **my.cnf** file to **mysql**,

*[root@localhost bin]# chown mysql:mysql /usr/bin/my.cnf*

15. Using an editor of your choosing edit the sample file (**vi** is used in this example),

*[root@localhost bin]# vi /usr/bin/my.cnf*

16. Add or amend as appropriate the following entries within my.cnf:

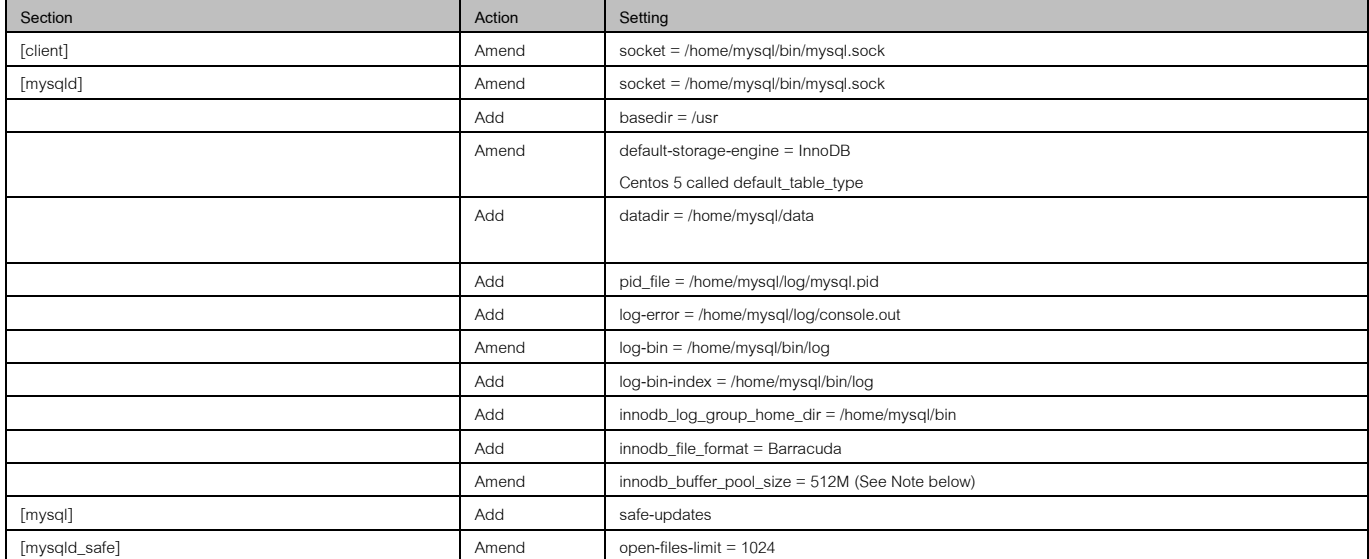

NOTE: The MySQL sample configuration, **/usr/share/mysql/my-innodb-heavy-4G.cnf**, is designed for a server with 4GB of RAM. An Economy CentOS server on FUJITSU Cloud Service S5 has 1.7GB of RAM. Either switch the server to an Advance server configuration (contains 7.5GB of RAM) or tune down the following i**nnodb\_buffer\_pool\_size** configuration item from 2GB to 512MB as in the above example.

17. Save the changes to **my.cnf** and copy to,

*[root@localhost bin]# cp /usr/bin/my.cnf /etc/my.cnf*

18. Before proceeding further, ensure that you are logged in as the **mysql** user. If not type the following followed by **ENTER**,

*[root@localhost bin]# su - mysql*

*-bash-3.2\$ /usr/bin/mysql\_secure\_installation*

19. Modify the permissions on **my.cnf**,

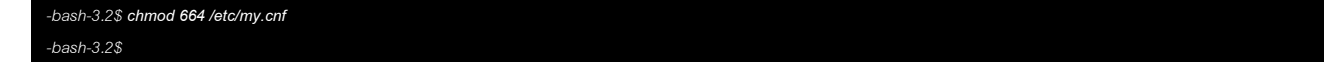

20. Create and initialise MySQL database tables. To create and initialise MySQL database tables. Most of the install packages will initialise the grant tables as part of the install. Therefore the following step may be optional. Based on the data directory path used in Step 7 specify the **--datadir** path,

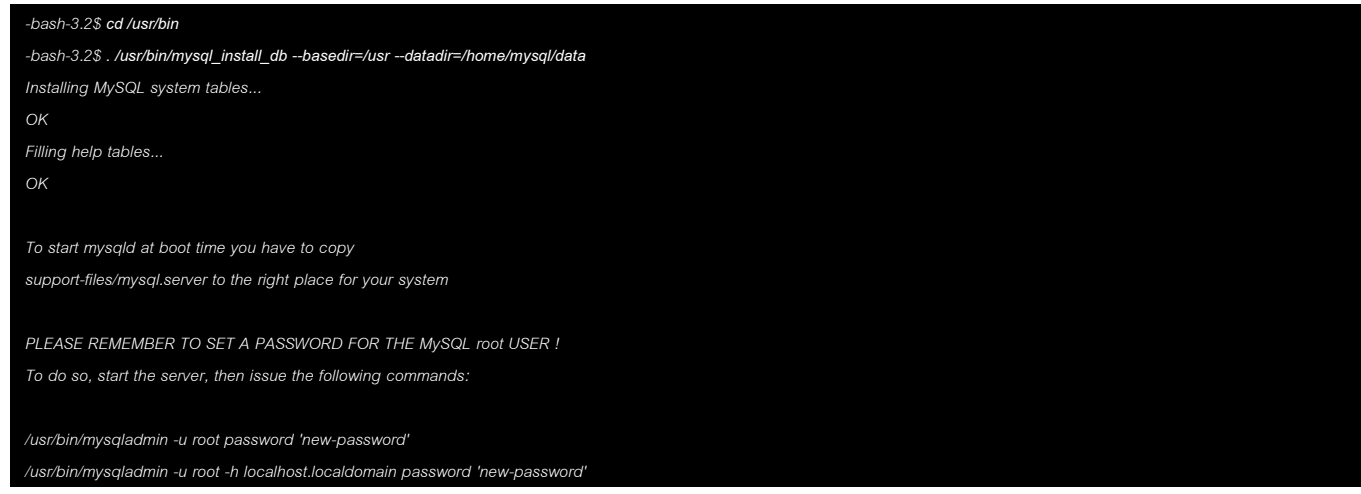

21. Hardening the server installation is strongly recommended using the **mysql\_secure\_installation** utility. This utility will provide the option of removing the test databases and anonymous user created by default. This is strongly recommended for production servers. To do this run the following command followed by **ENTER**,

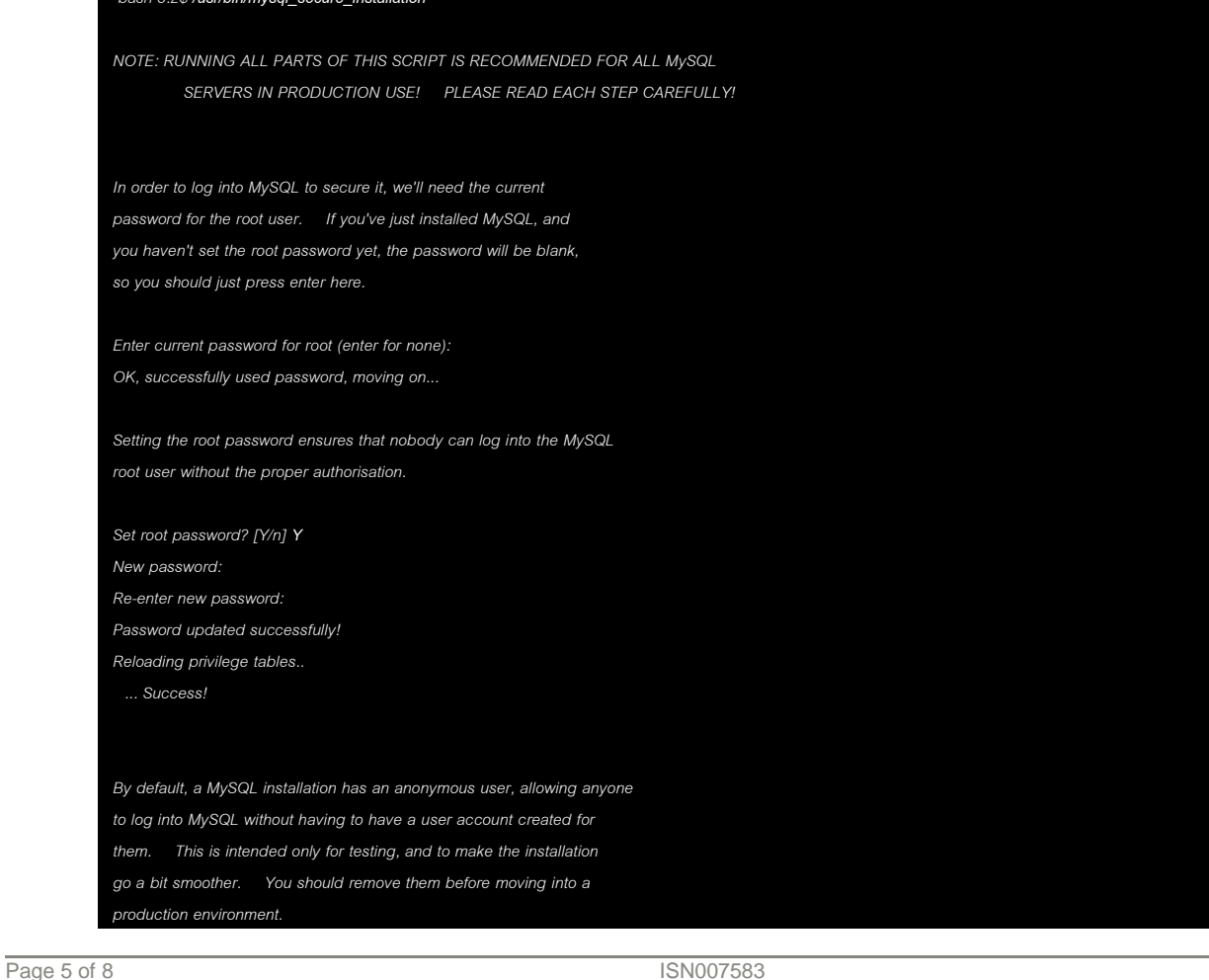

## FUJITSU Cloud Service S5 Installation and Configuration of MySQL on CentOS Server

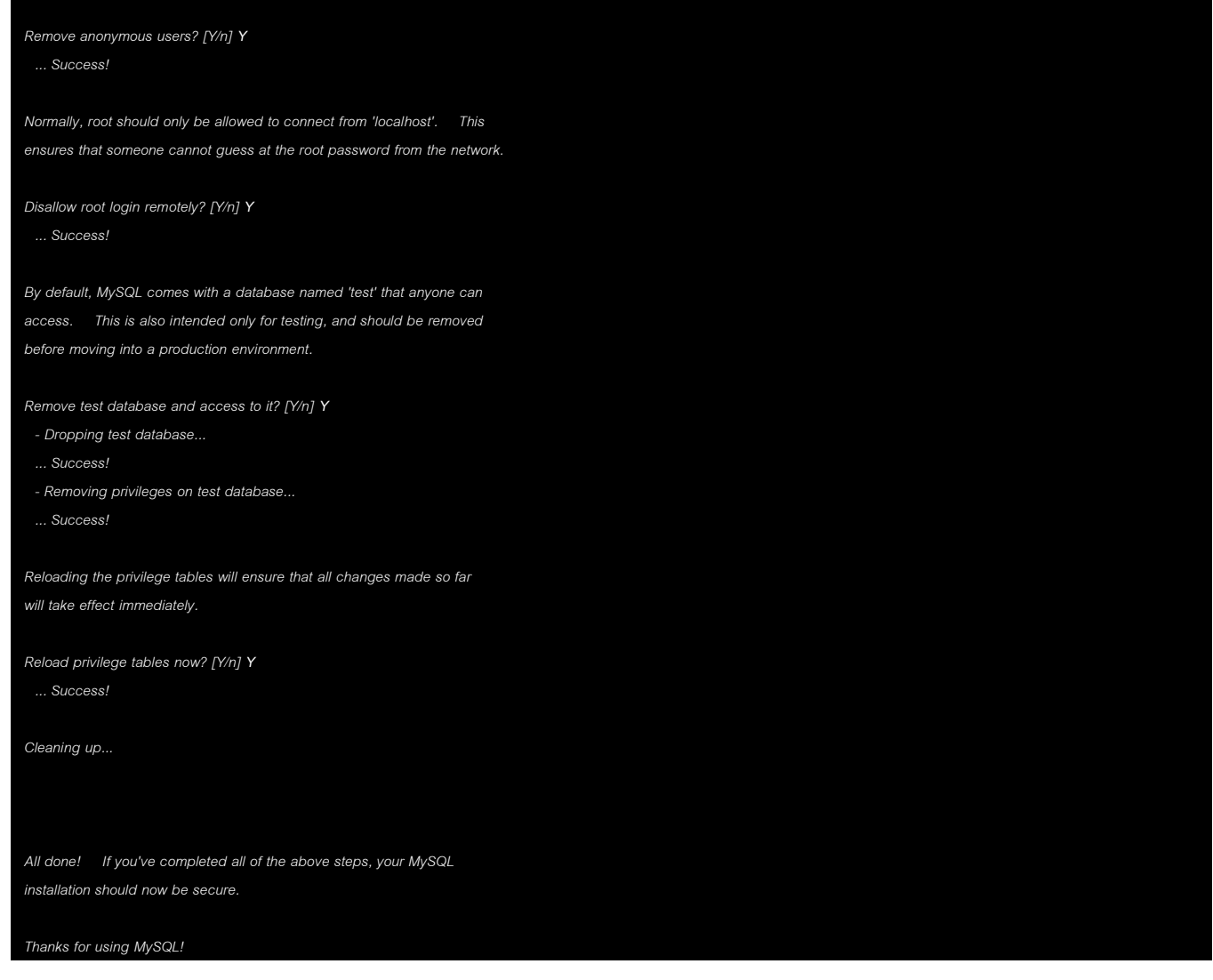

22. Refer to the MySQL 5.5 Reference Manual [\(http://dev.mysql.com/doc/refman/5.5/en/\)](http://dev.mysql.com/doc/refman/5.5/en/) for more instructions and MySQL best practice.

# Installing MySQL – Starting, Testing & Stopping

23. To start the MySQL daemon using **mysqld** followed by the **ENTER** key,

*-bash-3.2\$ /usr/bin/mysqld\_safe &*

24. Test the MySQL daemon with **mysql-test-run.pl** followed by the **ENTER** key,

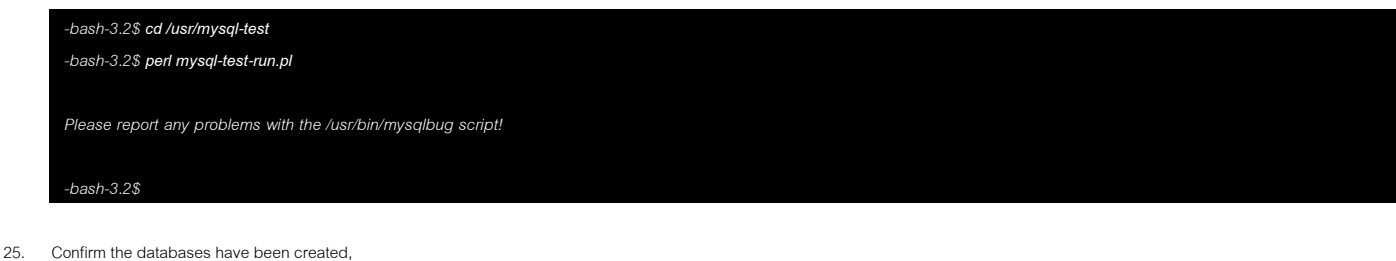

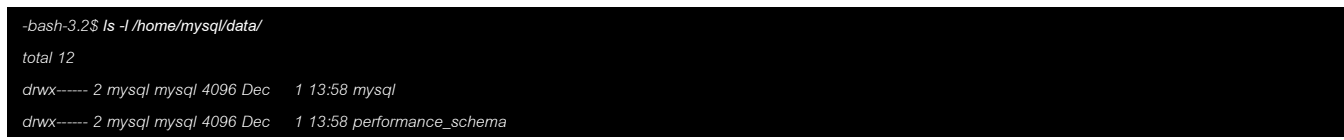

*drwx------ 2 mysql mysql 4096 Dec 1 13:58 test -bash-3.2\$*

26. Confirm that each table in the mysql database has a separate data file. Also confirm that the tables are owned by the mysql user and group,

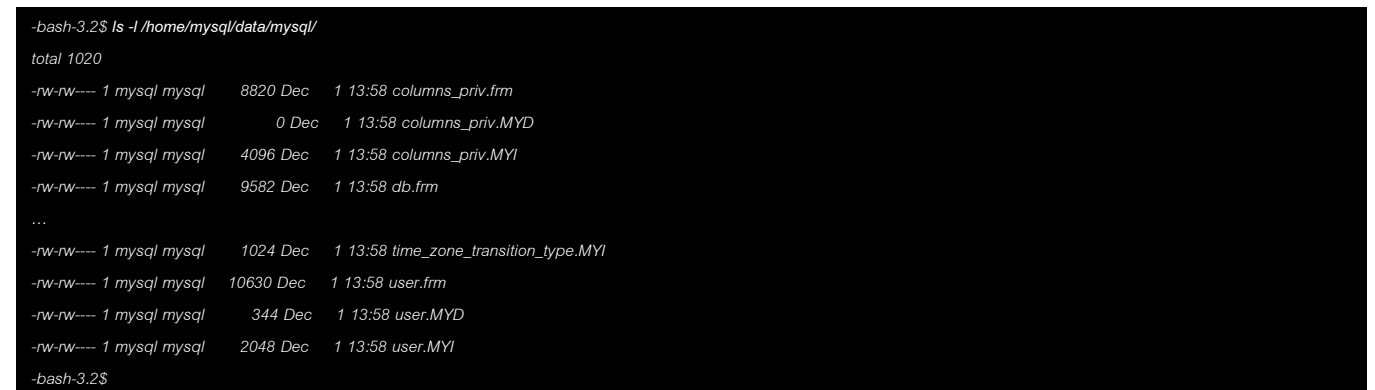

27. Shut down MySQL

*[root@localhost bin]# ./mysqladmin shutdown -u root -p Enter password:*

28. For information on best practice MySQL installation, configuration and administration refer to the MySQL 5.5 Reference Manual [\(http://dev.mysql.com/doc/refman/5.5/en/\)](http://dev.mysql.com/doc/refman/5.5/en/) covering both MySQL server and client tools.

MySQL is now installed, configured and is ready to use on the CentOS server.

# Contact **Fujitsu Global Cloud Team**

FUJITSU E-mail: cloud\_gsd@au.fujitsu.com Website: au.fujitsu.com

All rights reserved, including intellectual property rights. Technical data subject to modifications and delivery subject to availability. Any liability that the data and illustrations are complete, actual or correct is excluded. Designations may be trademarks and/ or copyrights of the respective manufacturer, the use of which by third parties for their own purposes may infringe the rights of such owner.

© Copyright Fujitsu Limited 2012